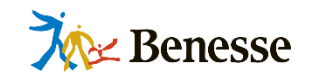

# ミライシードに つながらない場合の トラブルシューティング

## **~一部の端末がつながらない場合~**

株式会社ベネッセコーポレーション 小中学校事業部 更新日:2021年8月

※本資料に掲載した内容、機能、仕様やデザインについては予告なく変更する場合があります。

©Benesse corporation. All Rights reserved.

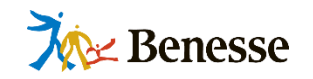

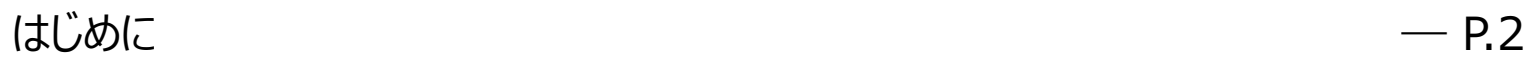

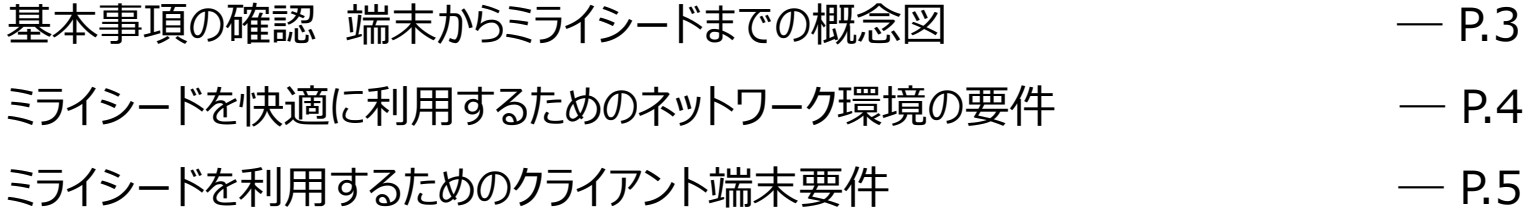

**一部の端末がミライシードに「つながらない、もしくはつながっても利用中に切断される場合」に考えられる事象**

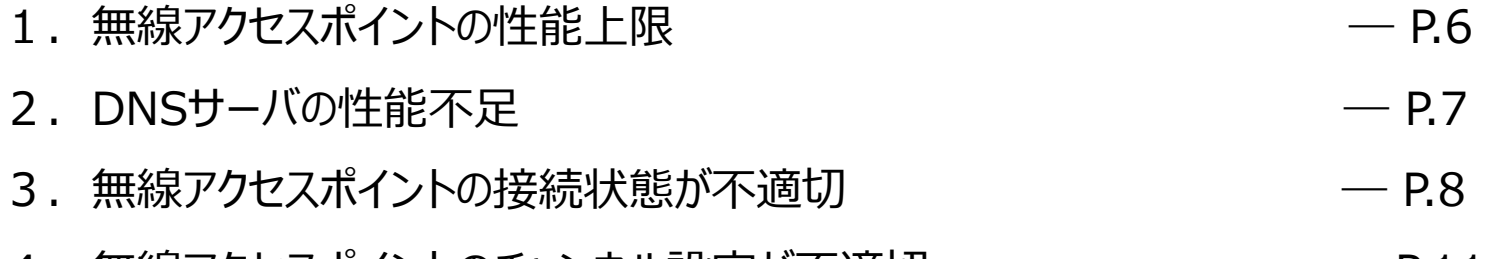

4. 無線アクセスポイントのチャンネル設定が不適切 ― ― ― ― ― ― P.11

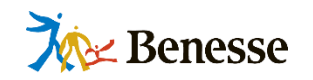

本資料では 一部の端末がミライシードに「つながらない、もしくはつながっても利用中に切断される」事象を 解決するための対応をまとめております。

よくある4つの原因とそれぞれの対応方法を記載しておりますので、 接続不良時の参考になれば幸いです。

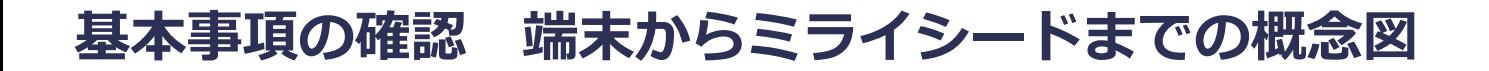

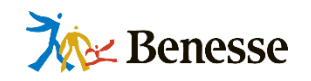

#### 各端末からミライシードサーバをつなぐ構成は下記のようになります。

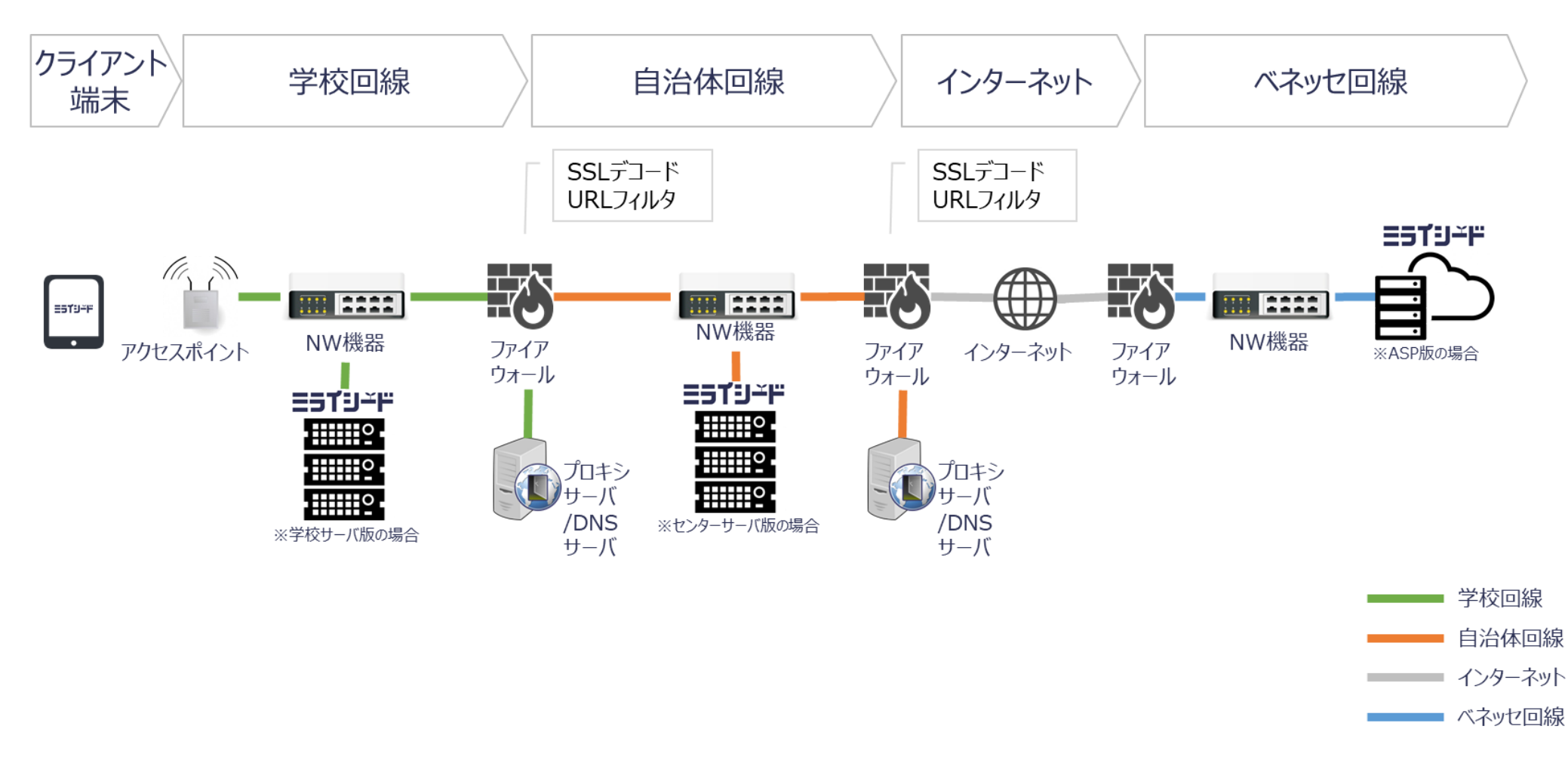

※上記は概念図として簡略化して表したものです。詳細は各自治体様の環境によって変わります。

#### **ミライシードを快適に利用するためのネットワーク環境の要件**

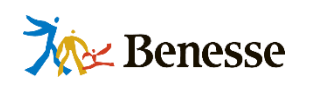

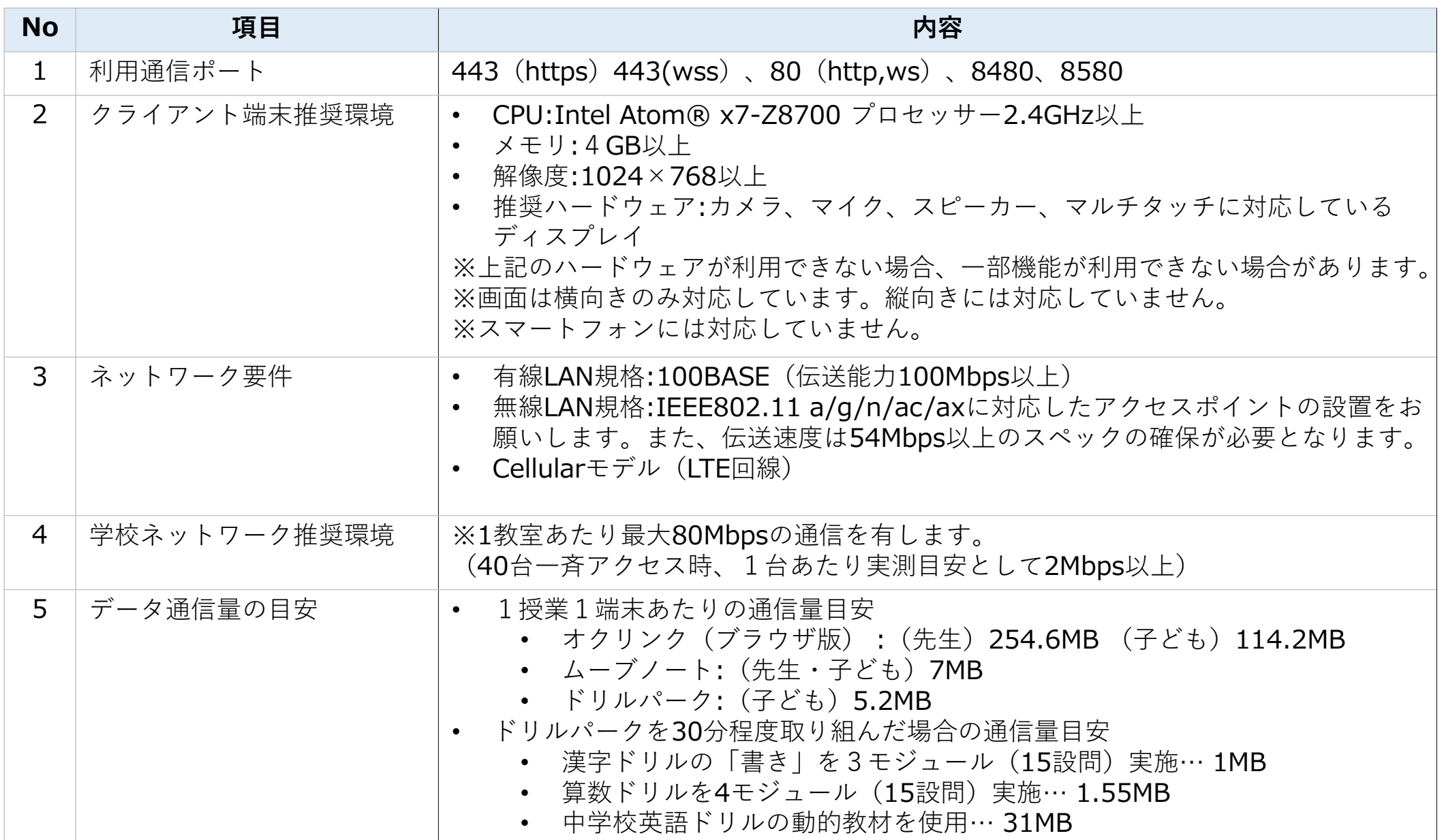

### **ミライシードを利用するためのクライアント端末要件**

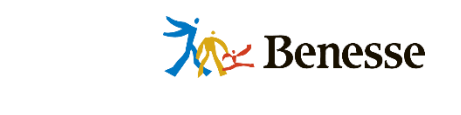

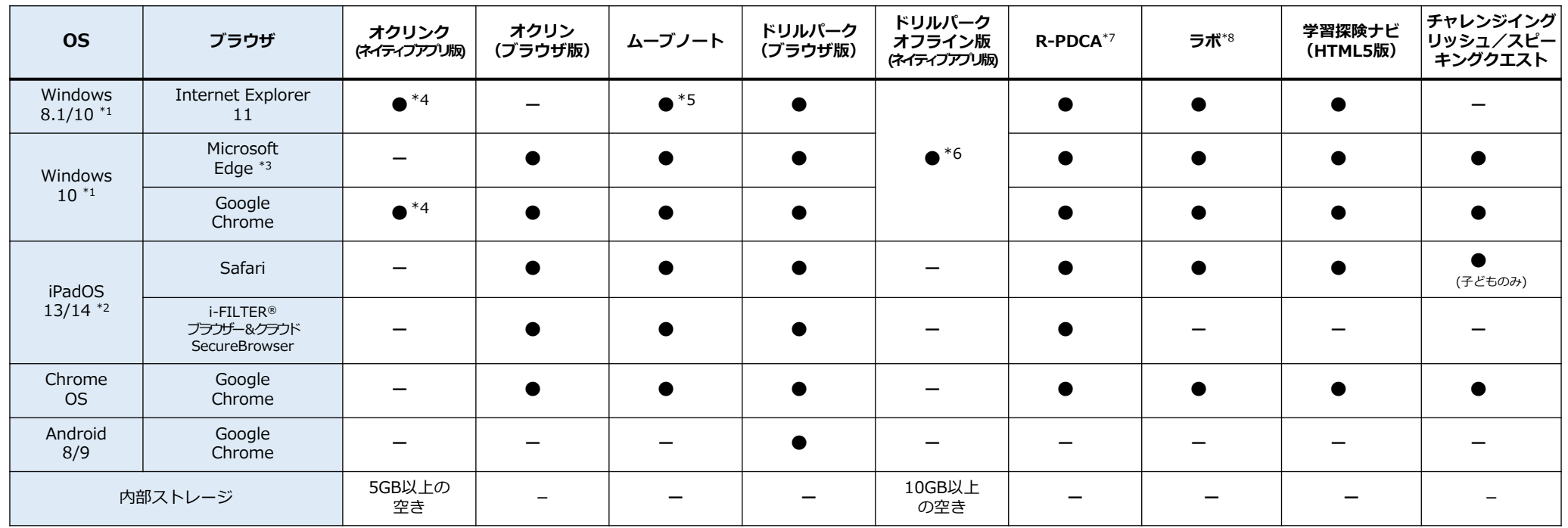

- \*1 **Windows 10 バージョン20H2(October 2020 Update)までの対応です。Windows 10 のそれ以降のバージョンは未対応です。** Windows 10 LTCSに対応しています。
- \*2 iPadOSは、4月時点のメジャーバージョンと、そのひとつ前のメジャーバージョンに対応しています。
- \*3 Microsoft EdgeはChromiumベースの新しいMicrosoft Edgeに対応しています。
- \*4 オクリンク (ネイティブアプリ版) のインストール時、Visual C++ 2010 Runtime/Microsoft Silverlightが追加でインストールされます。 またMicrosoft .NET Framework 3.5.1、Microsoft .NET Framework 4.5.2 が必要です。
- \*5 ムーブノート搭載手書き認識エンジンは、OS:Windows 8.1/10 、ブラウザ:Internet Explorer 11 の環境にてお使いいただけます。 使用には、手書きツール(ミライシードインストーラに付属)のインストールが必要です。
- \*6 ドリルパークオフライン版 (ネイティブアプリ版)の使用には、OpenJDK 8 のインストールが必要です。(ドリルパークインストール資材に同梱)
- \*7 R-PDCAの授業デザインは、小学校4~6年 国語(光村図書出版・東京書籍)/算数(東京書籍・新興出版社啓林館)に対応しています。
- \*8 ラボは、ミライシード学校サーバ版・センターサーバ版導入時であっても、必ずASPサーバへ接続してご利用いただきます。

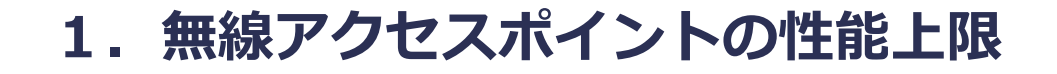

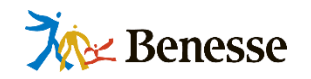

- 事象: 無線アクセスポイントの性能が上限に達しているため、一部の端末がミライシードにつながらない、 もしくはつながっても利用中に切断されている可能性があります。
- 確認: 無線アクセスポイントの処理能力(接続台数など)を上回っていないかご確認ください。
- 対応: 上回っている場合は、無線アクセスポイントの増強や接続台数の低減をご検討ください。

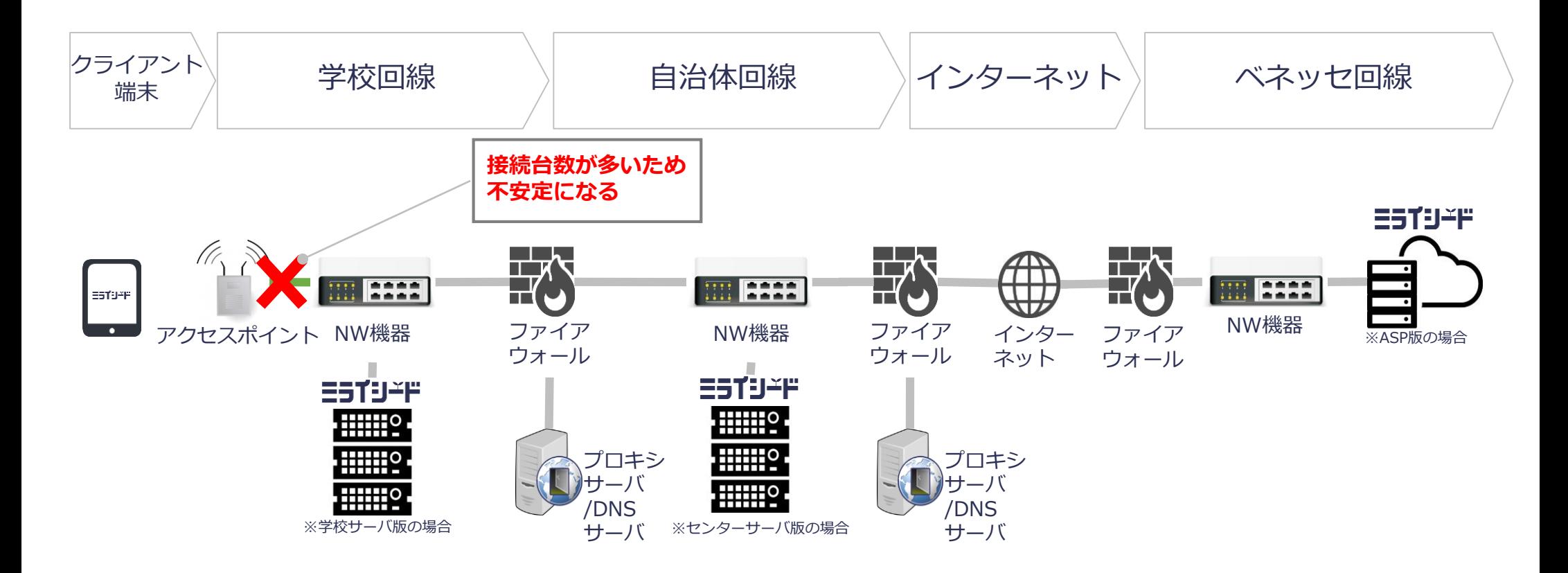

#### **2.DNSサーバの性能不足**

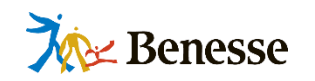

- 事象: DNSサーバの性能不足のため、一部の端末がミライシードにつながらない、もしくはつながっても利用中に 切断されている可能性があります。
- 確認: 優先DNSサーバを変更して通信改善するかご確認ください。
- 対応: 改善しない場合は、優先DNSサーバの増強をご検討ください。
- ◆ 優先DNSとして指定してるサーバが校内や庁舎に設置されている場合、サーバ性能などが原因で通信性能が低下する場合があります。 他にDNSサーバがある場合、変更することで改善するかご確認ください。

**【優先DNSの変更方法(Windows 10 例)】**

<https://pc-karuma.net/windows-10-change-dns-settings/>

**【優先DNSの変更方法(iOS 例)】**

<https://pc-karuma.net/iphone-ipad-wifi-network-dns-server/>

【参考】

環境復元機能が適用されている場合、DNSサーバーを変更しても**端末を再起動すると元の設定に戻る場合がございます**のでご注意ください。 ※特にWindows PCをご利用の環境で導入されているケースが多いです。

#### **3.無線アクセスポイントの接続状態が不適切**

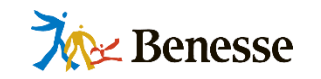

- 事象: 無線アクセスポイントの接続状態が不適切なため、一部の端末がミライシードにつながらない、 もしくはつながっても利用中に切断されている可能性があります。
- 確認: ① 端末の電波状況をご確認ください。 ② 実施教室内に2個以上無線アクセスポイントがある場合は、分散処理の状態をご確認ください。
- 対応: Wi-FiをOFF/ONして適切な無線アクセスポイントへ接続しなおしてください。
- Wi-Fi端末をご利用の場合、接続している無線アクセスポイントが必ずしも最適なものになっていない可能性があります。 端末のWi-FiをOFF/ONすることで改善する場合があります。
	- ① 電波状態が最適な無線アクセスポイントへ 接続していない例

② 特定の無線アクセスポイントに接続が 集中している例

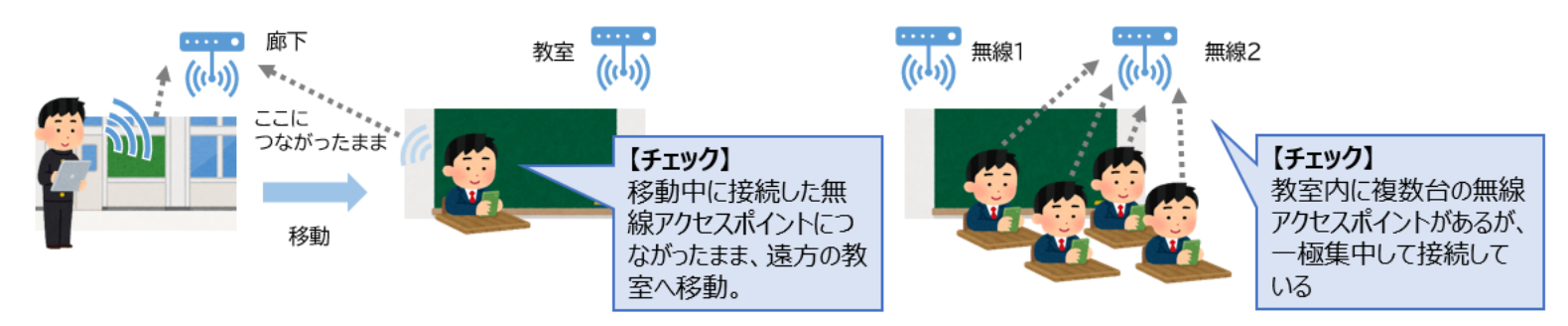

【参考】 ②の「一極集中」の状態確認は無線アクセスポイントを設置された業者様への確認が必要となります。

#### **詳細な確認方法は、次ページの「手順」を参照 >>>**

### **【手順】①無線LANの接続先確認【Windows10】**

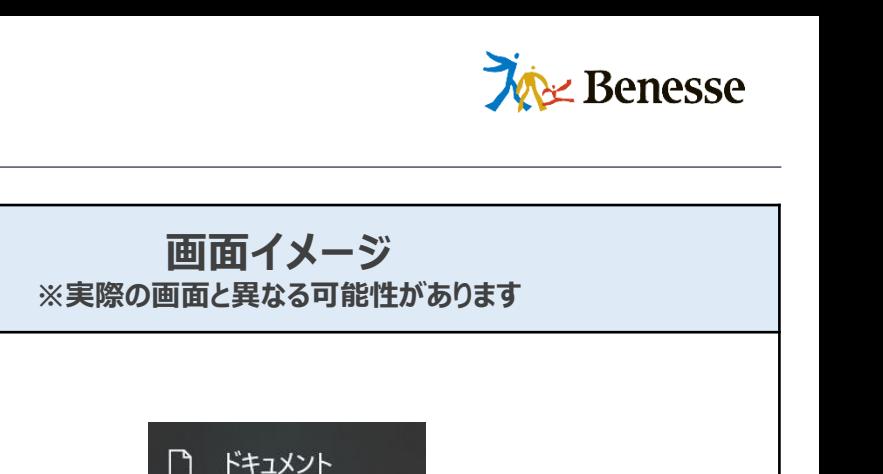

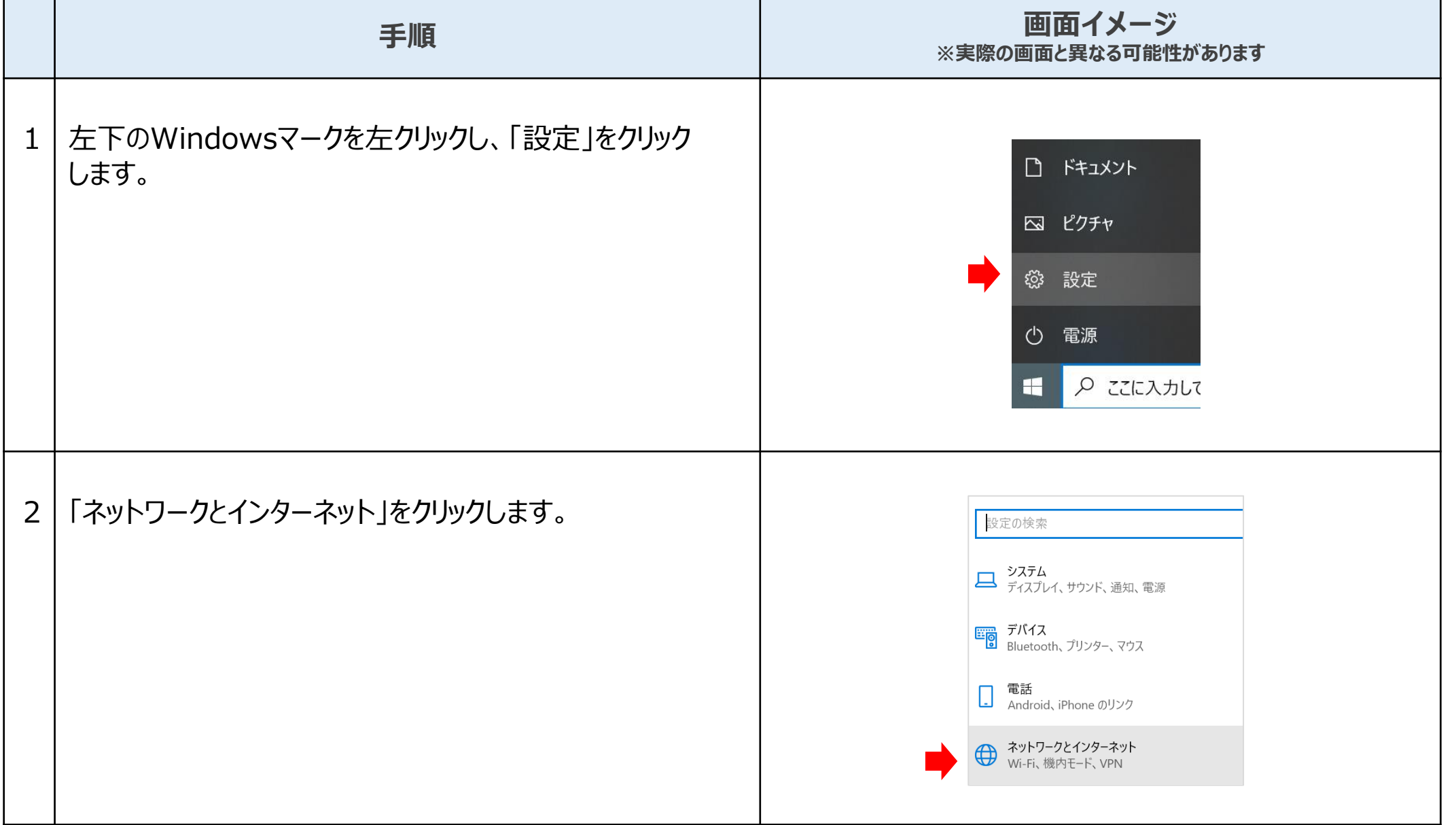

#### **【手順】②無線LANの接続先確認【Windows10】**

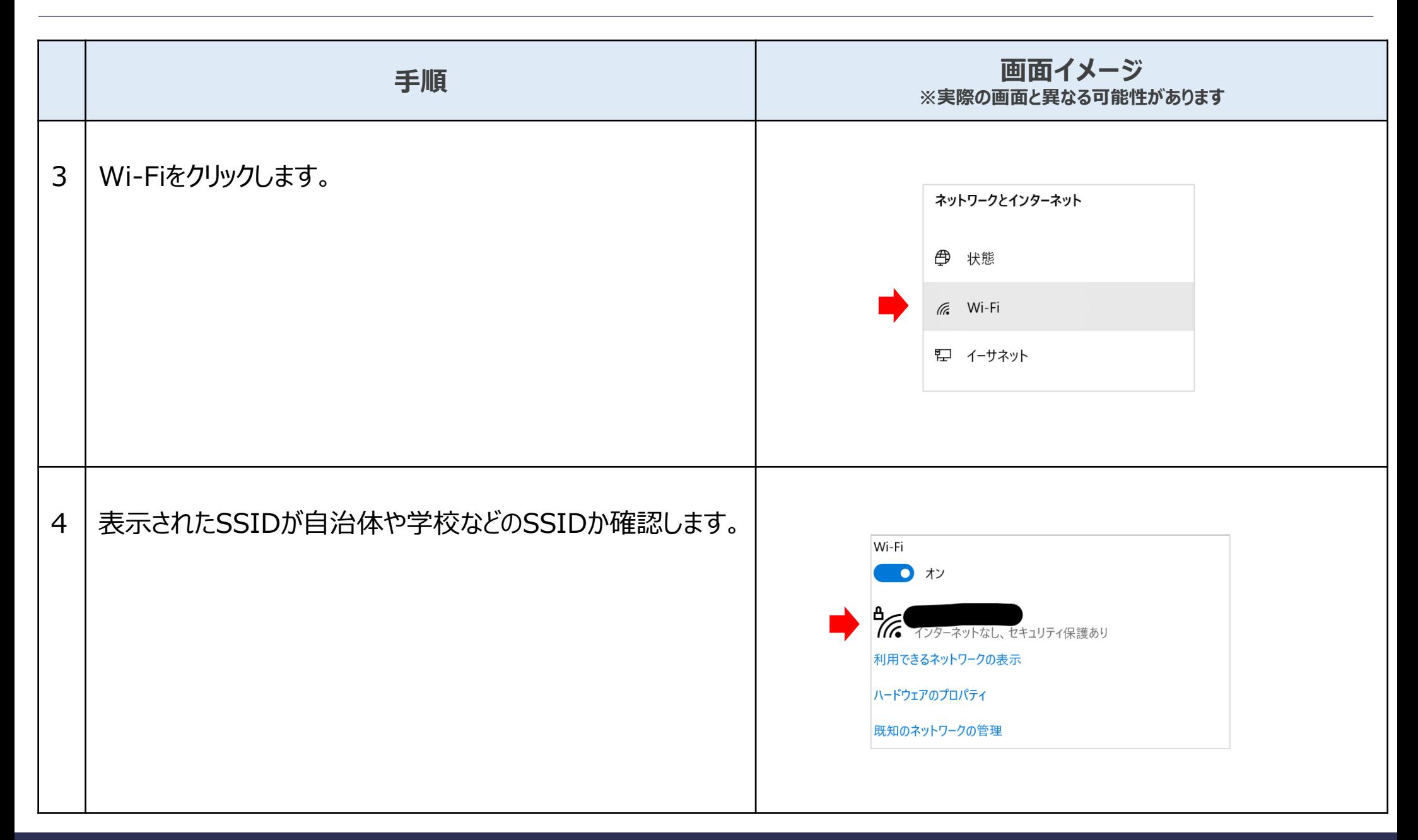

**WE Benesse** 

#### **4.無線アクセスポイントのチャンネル設定が不適切**

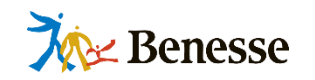

- 事象: 無線アクセスポイントのチャンネル設定が不適切なため、一部の端末がミライシードにつながらない、 もしくはつながっても利用中に切断される可能性があります。
- 確認: ご利用Wi-Fiのチャンネル設定をご確認ください。
- 対応: チャンネルの分散など、混線回避をご検討ください。
- ◆ Wi-Fiで接続の場合、無線アクセスポイントのチャンネルが混線している場合に電波干渉が発生し、通信品質が劣化する場合があります。 **チャンネル設定のチューニング**をご検討ください。

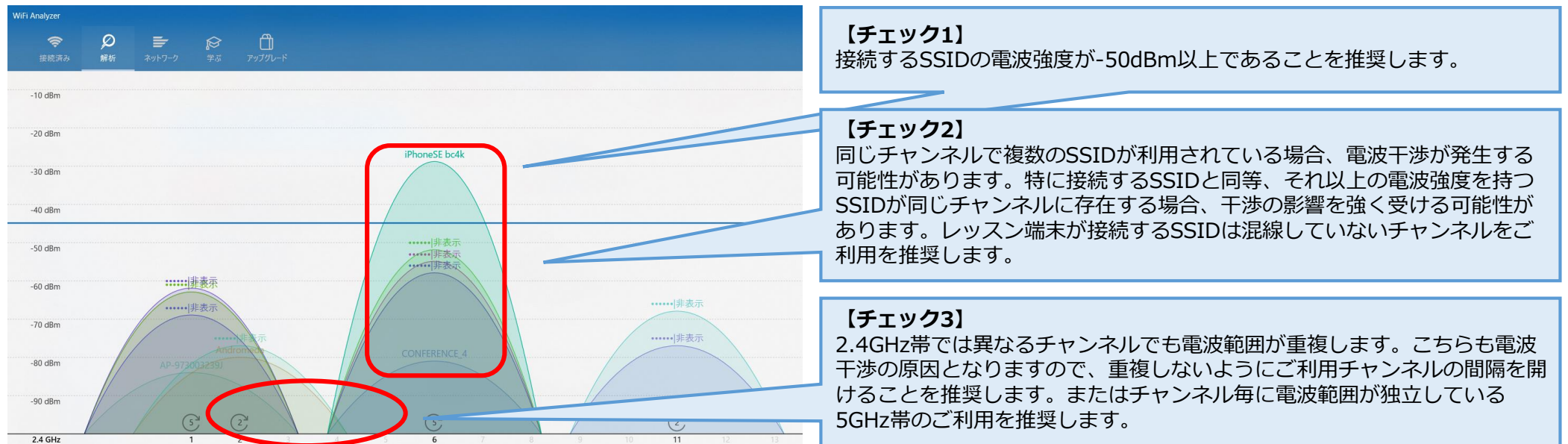